# EV录屏简明使用教程

体育教学部 杨洁

#### 目录

- •EV官网
- •下载安装
- •主要使用场景
- •基础教程
	- •基础设置
	- •录PPT课件
	- •录在线视频
- •常见问题

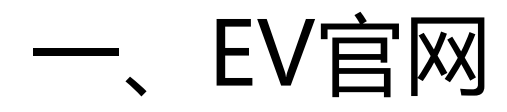

• EV官网地址:https://www.ieway.cn

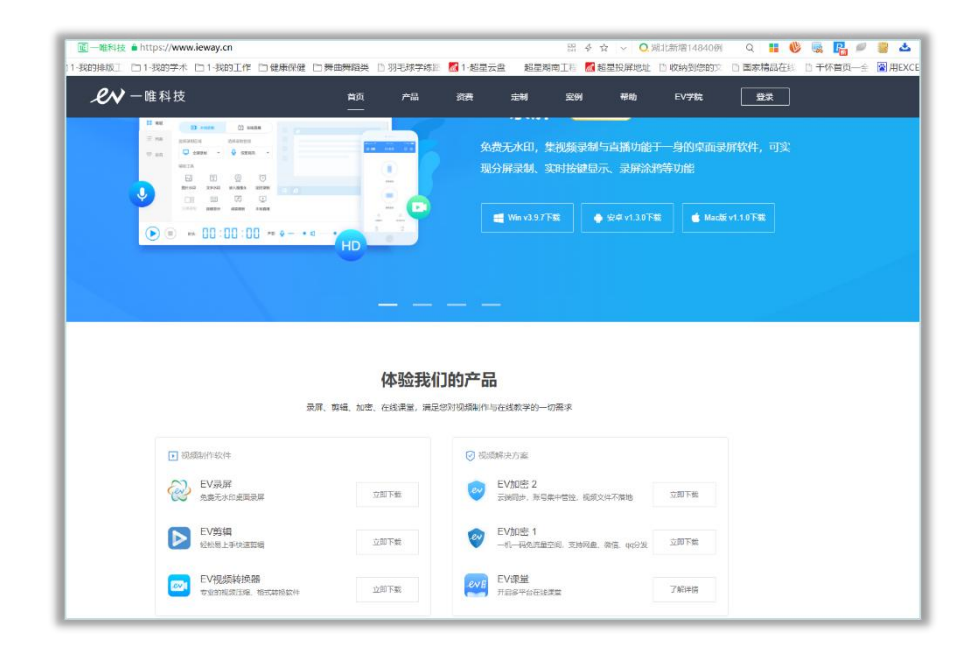

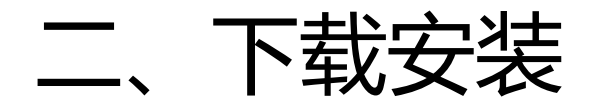

#### • 找到"EV录屏" ,点击"立即下载"

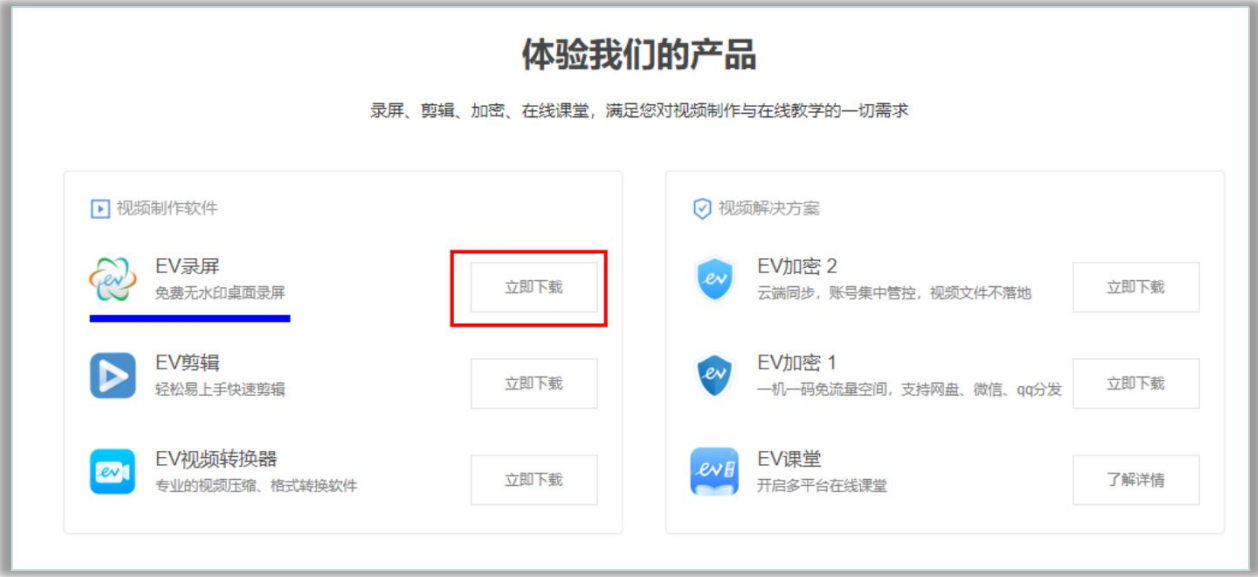

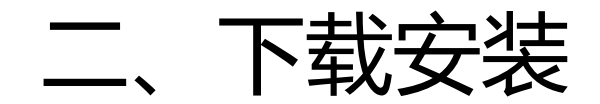

• 选择对应的版本, WINDOWS系统电脑选择"Win", 苹 ,苹 果系统电脑选择"Mac"

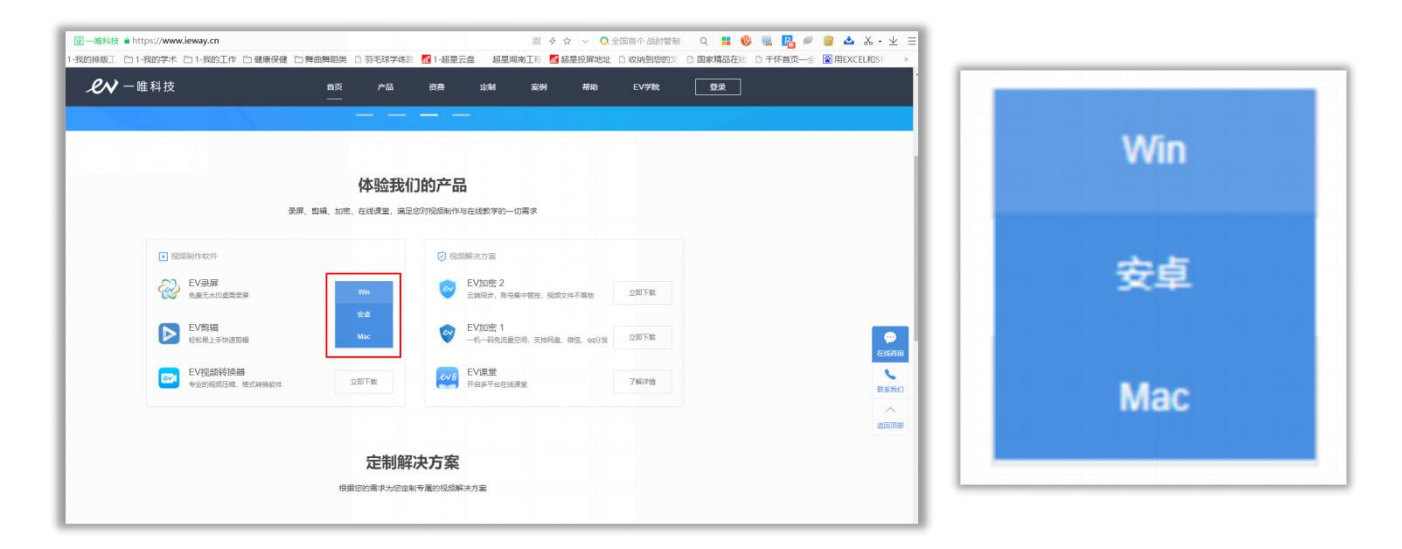

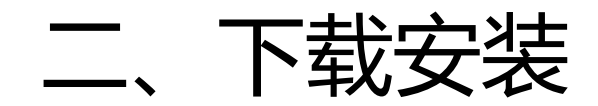

• 选择对应的版本, WINDOWS系统电脑选择"Win", 苹 ,苹 果系统电脑选择"Mac"

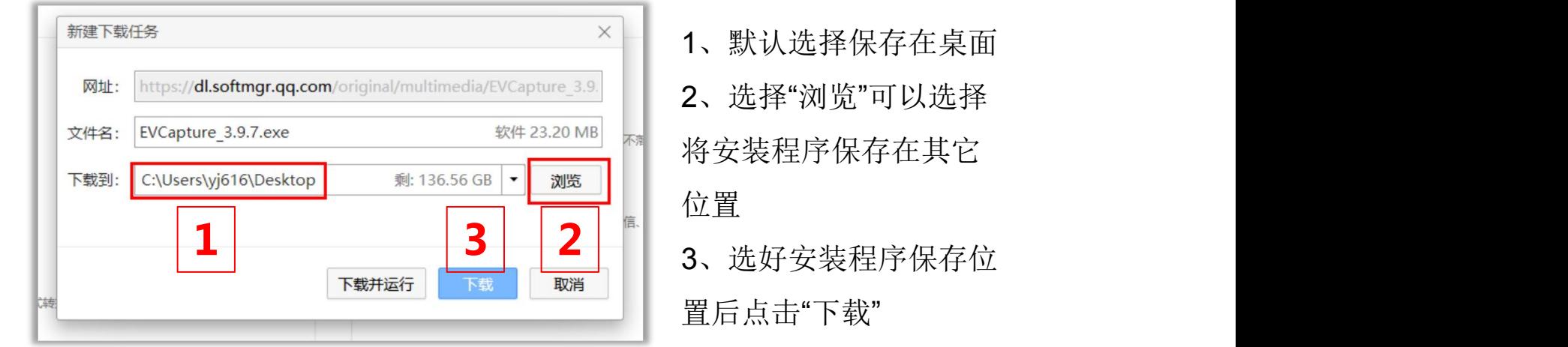

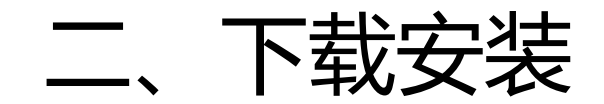

#### • 下载完成后点击安装程序文件进行安装,一般默认在C盘, 也可自行选择其它盘进行安装

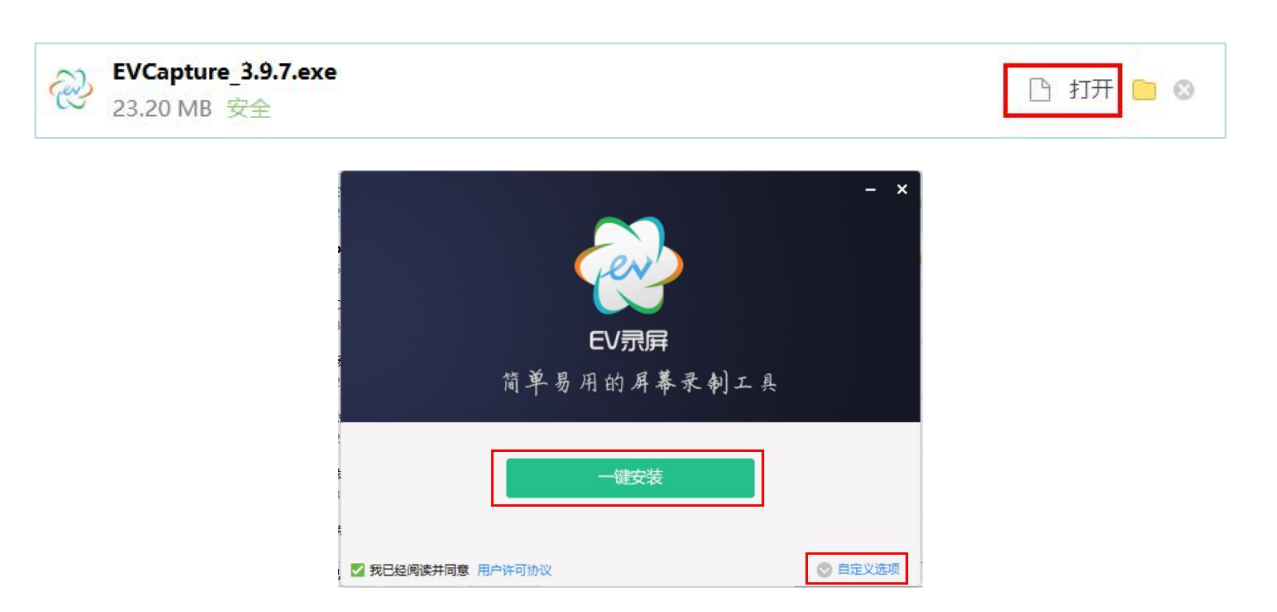

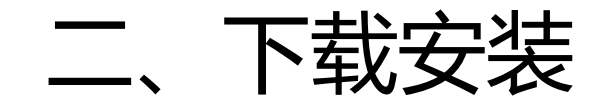

• 下载完成后点击安装程序文件进行安装,一般默认在C盘, 也可自行选择其它盘进行安装

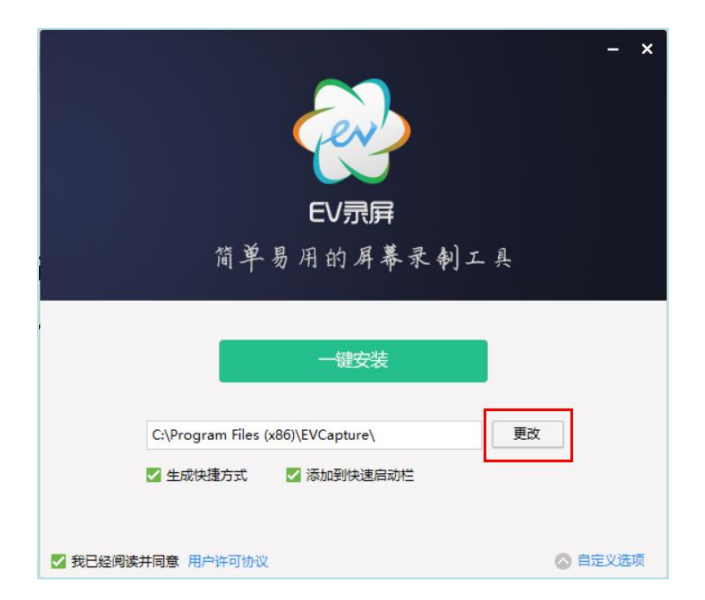

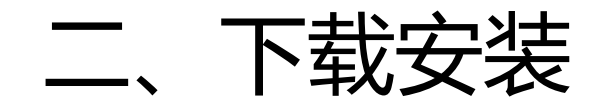

• 安装完成后点击"开始使用"启动软件 • 也可以在桌面上找到图标双击启动

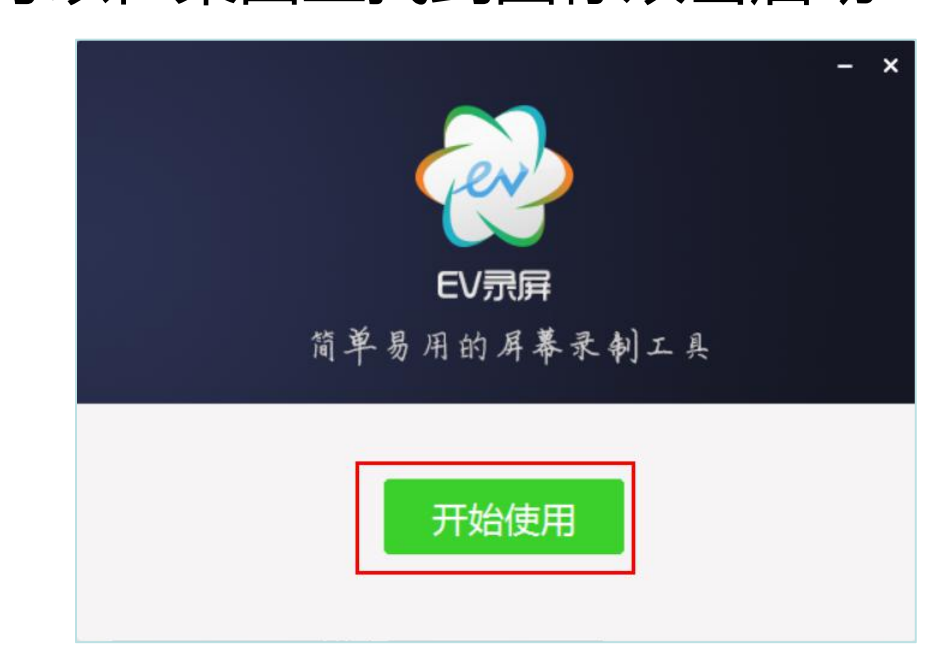

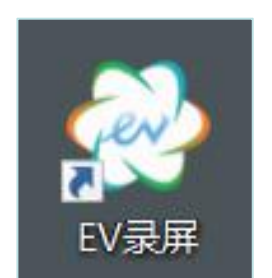

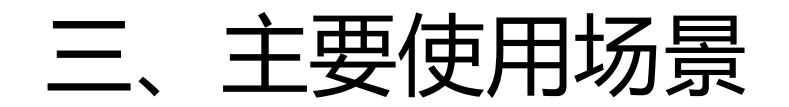

- 录制PPT课件
- 录制在线视频
- 其他功能可自行发挥创意

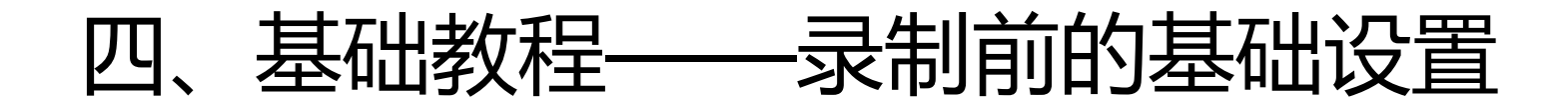

• 点击主面板右上角的"设置"图标进入设置界面

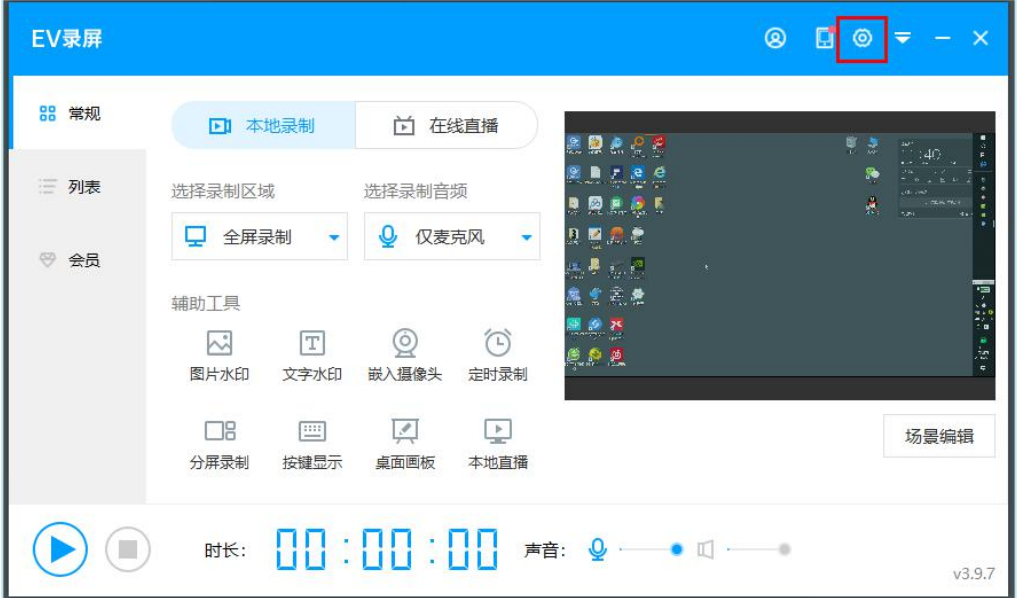

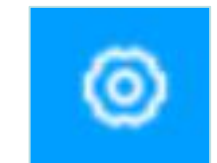

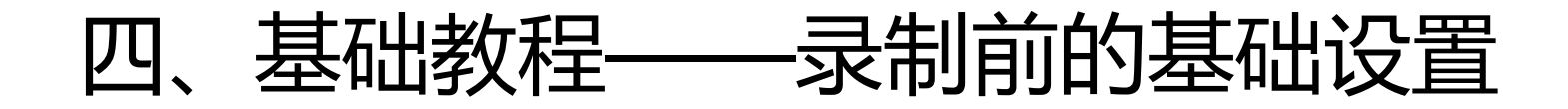

- 设置-录屏设置:默认录屏文件保存在C盘, 也可选择"更改"
	- 将录屏文件放至你自己设置的地方

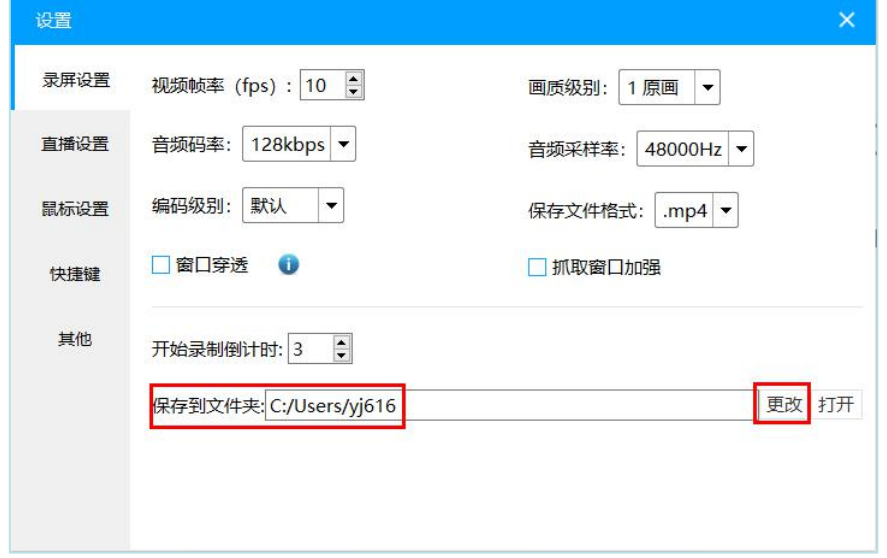

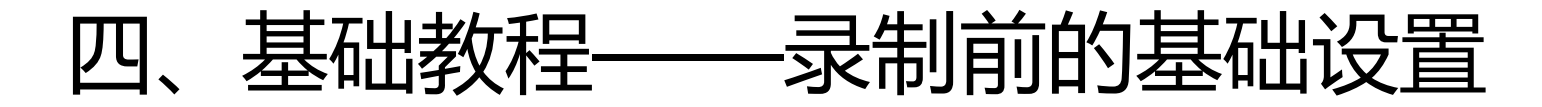

• 设置-鼠标设置:默认选中"录制光标 ", 即录屏文件中会显 示鼠标的操作,例如录制各类软件操作视频教程,就比较好用; 而如果不想在录屏文件中显示鼠标操作的话,可以把√夫掉

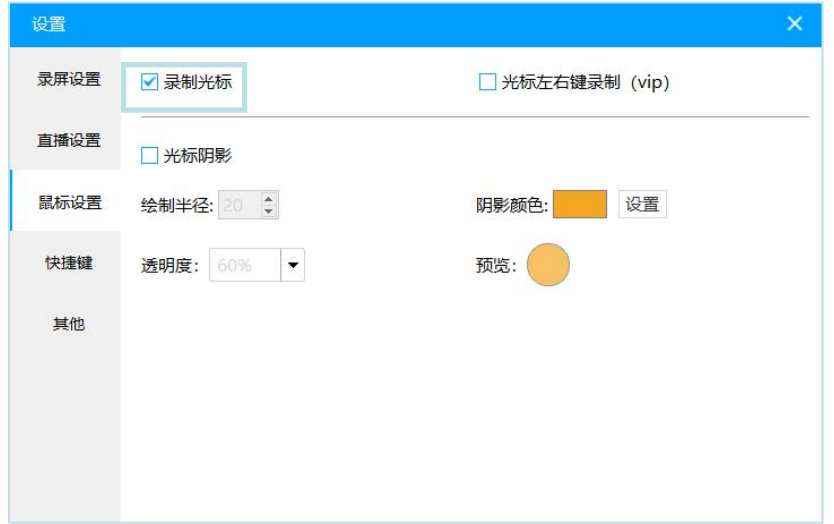

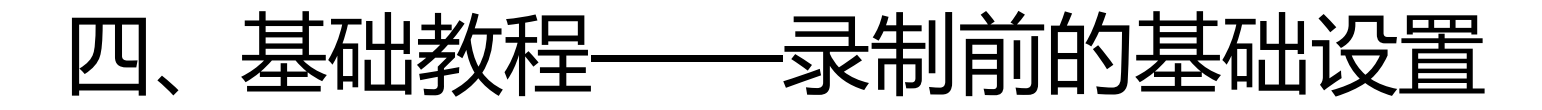

• 设置-快捷键:利用键盘进行一些功能的快捷操作, 十分好用, 如果习惯用快捷键的老师,可以进行自定义设置,不习惯用的 可以不进行此项设置

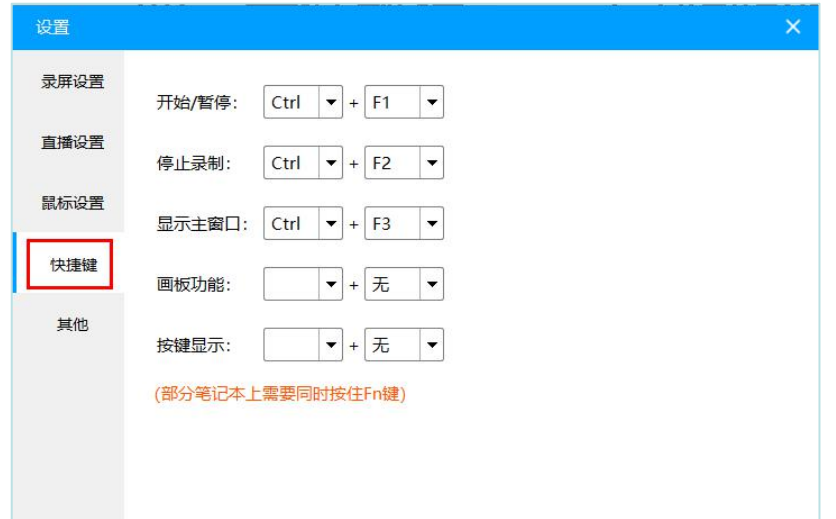

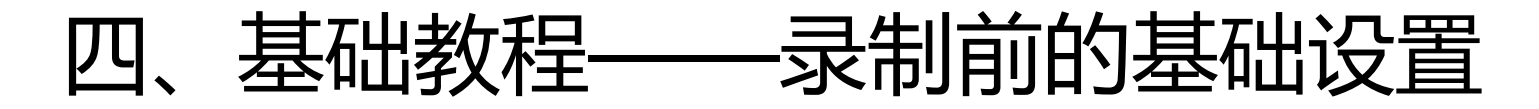

• 设置-其他:可以选择是否显示"悬浮小球",习惯使用快捷—— 键的老师,可以选择不显示悬浮小球,用快捷键控制录屏的开 始与结束;不习惯使用或不会使用快捷键的老师,则可能需要 用悬浮小球控制开始和结束

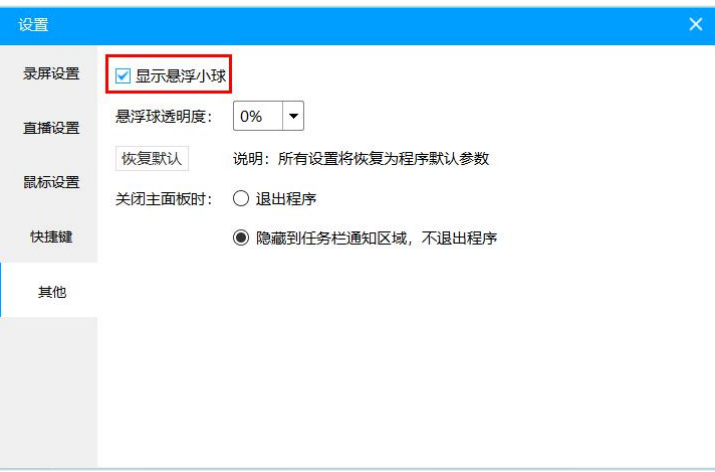

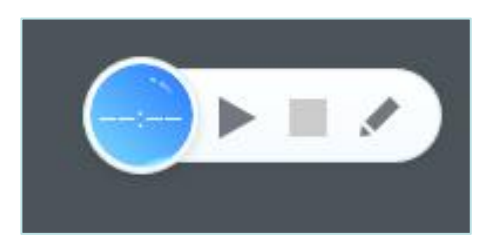

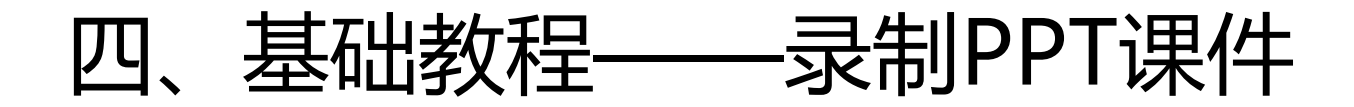

• 设置好基本参数后,回到主界面,再选择"录制区域"进行具 体的设置, 一般PPT课件的录制选择"全屏录制"

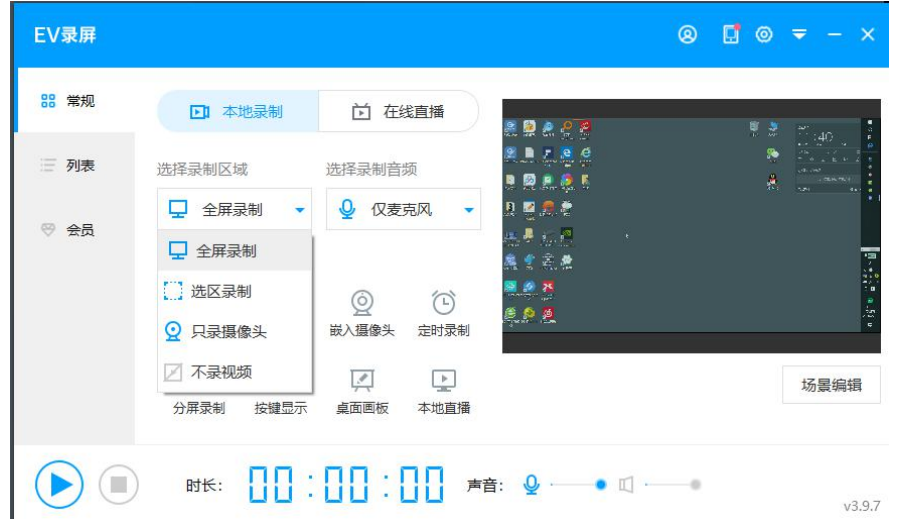

洗择录制区域

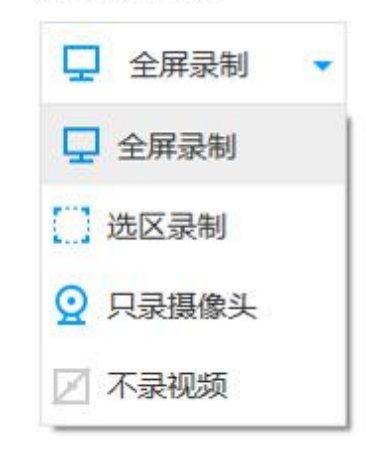

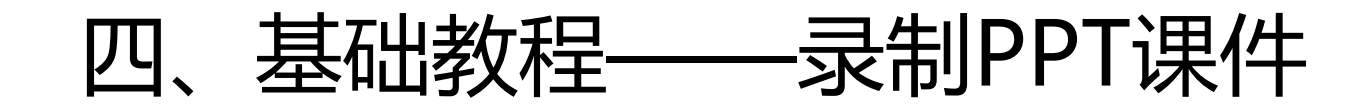

• 选择"录制音频"进行具体的设置

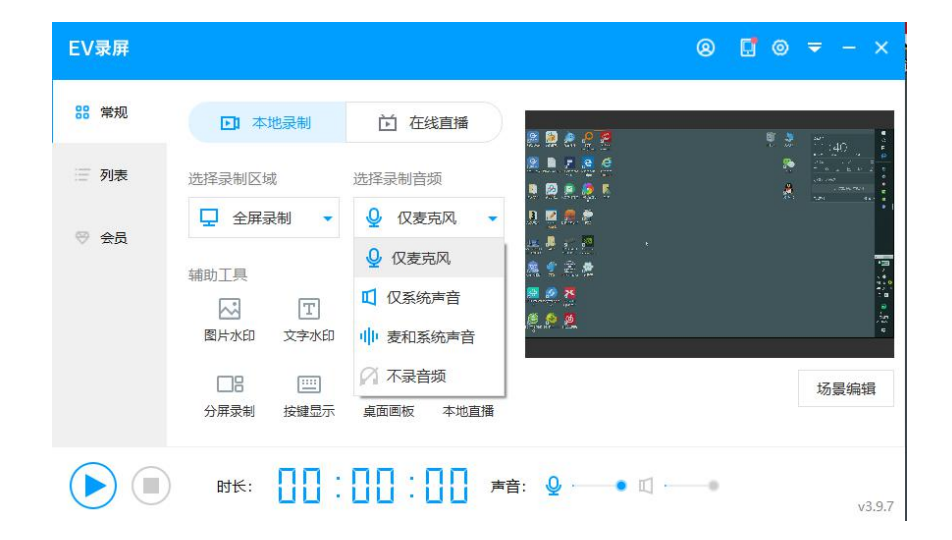

选择录制音频

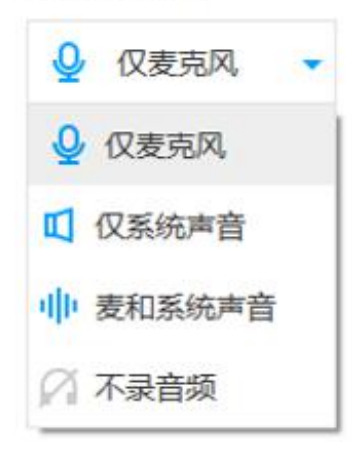

- 如果不需要播放电脑里的其他文件,PPT课件里也没有相关 音频或视频素材需要播放,可选择"仅麦克风
- 如果不需要进行PPT课件讲解, 可选择"仅系统声音"或" 不录音频
- 如果既要进行讲解, 又想播放相关素材, 可选择"麦和系统 声音"

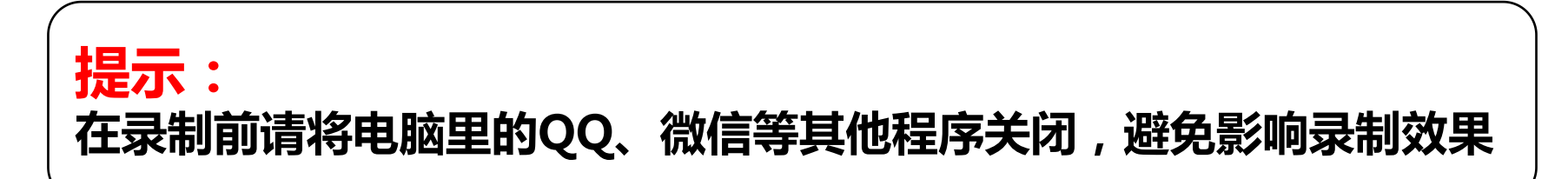

• 关于音频设置等请查看EV官网的相关教程,地址如下:

– 声音相关问题及解决方案:

https://www.ieway.cn/help/question-evcapture-pc-174.html

– 画面相关问题及解决方案:

https://www.ieway.cn/help/question-evcapture-pc-175.html

• 系统设置全部完成后,可准备开始录制PPT课件了, 在正式,

录制前最好还要准备:

- 录制用PPT课件
- 解说词
- 翻页笔(可选项)
- 其他上课可能需要用到的各类拓展资源(文档、音频、视频等)
- 将以上资料存放于桌面一个专用文件夹内, 方便查找, 或存放于自 己记得的电脑文件夹中

• 打开PPT课件,并进入播放模式

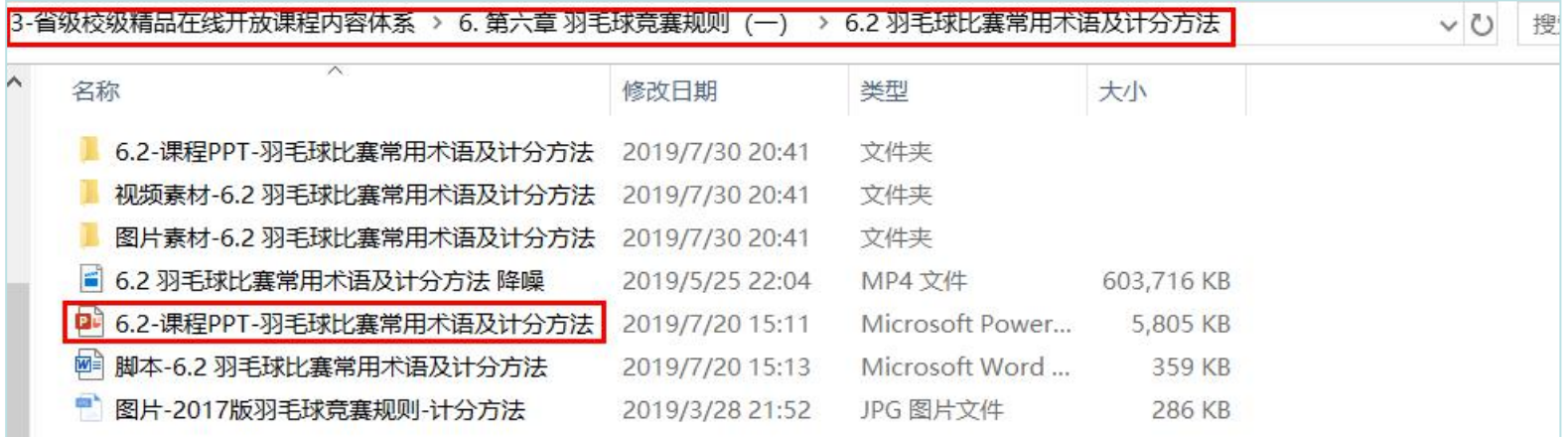

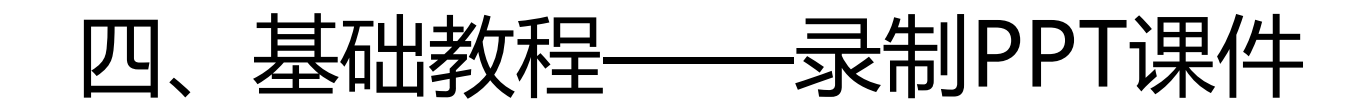

• 打开PPT课件,并进入播放模式

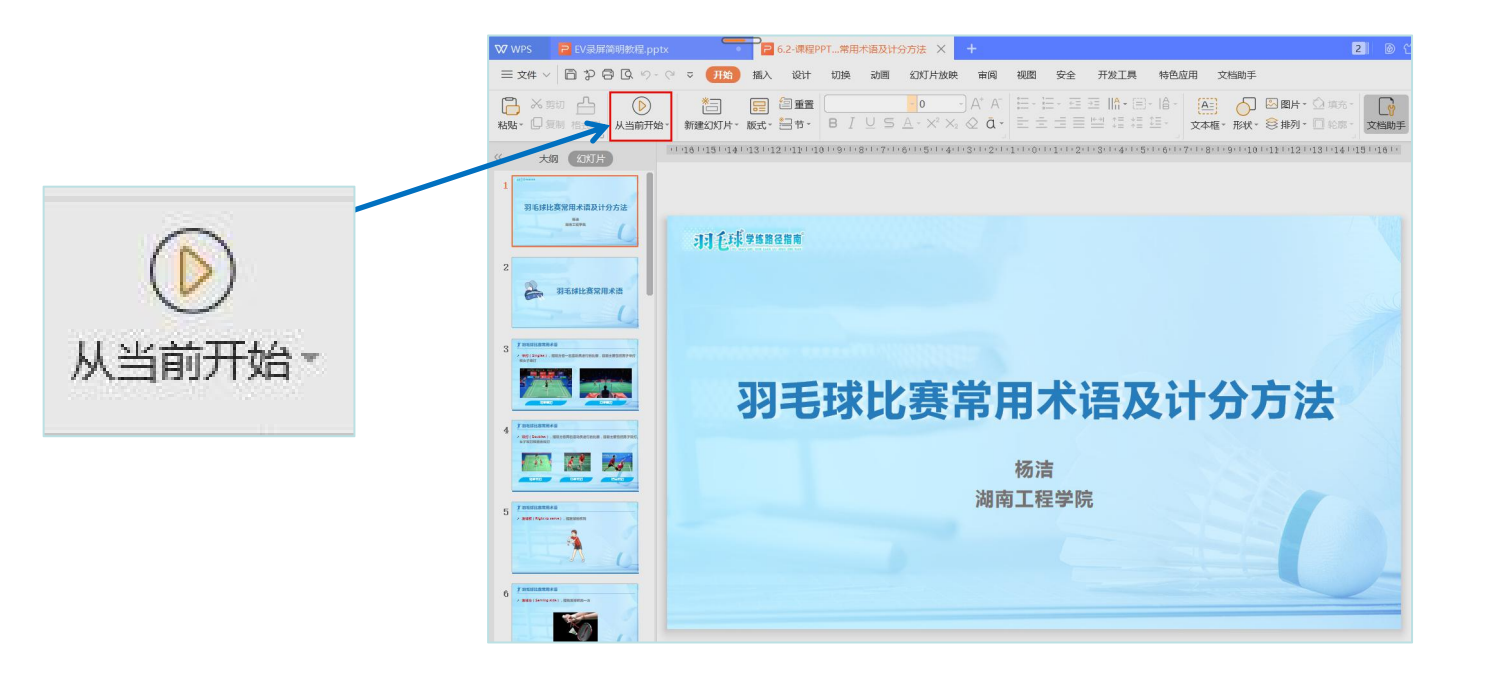

• 打开PPT课件, 并进入播放模式, 按住" ctrl+F1" (部分笔记本电脑需 要按住"CTRL+Fn+F1)"进入录屏,一般会有倒计时3秒提醒录制者

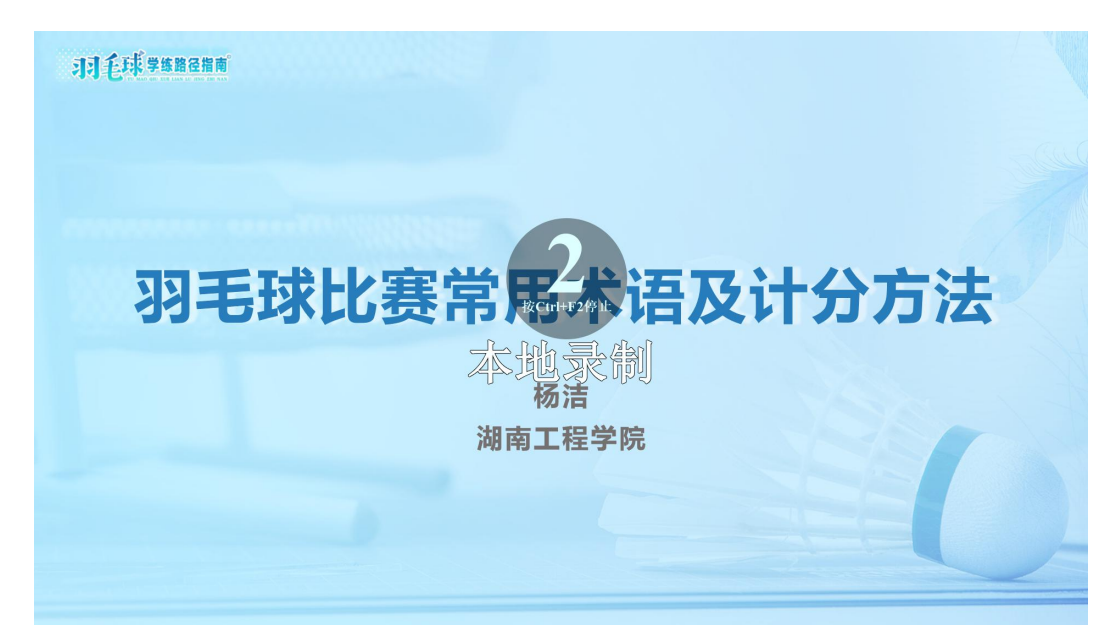

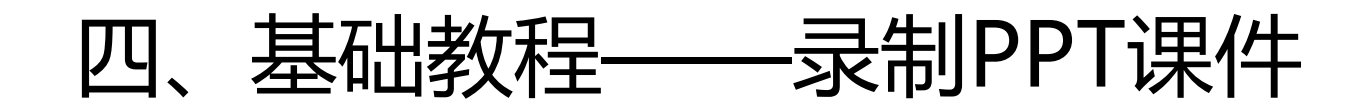

- 按既定任务, 对照解说词开始播放课件并进行解说
- 如果需要结束录制,可按" ctrl+F2" (部分笔记本电脑需要按住 "CTRL+Fn+F2)"结束录屏,弹出主界面

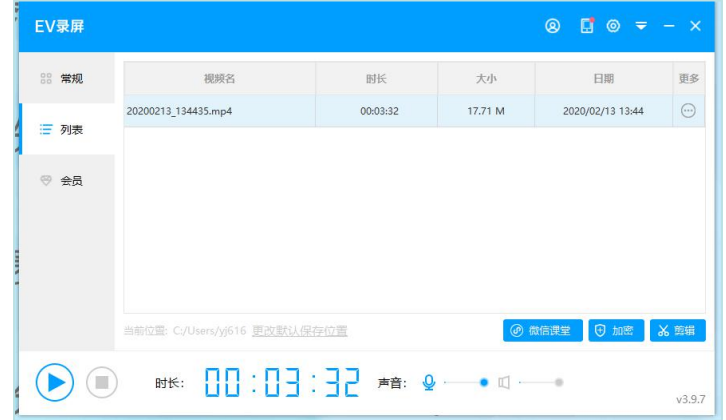

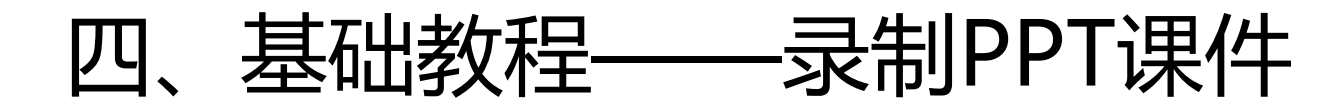

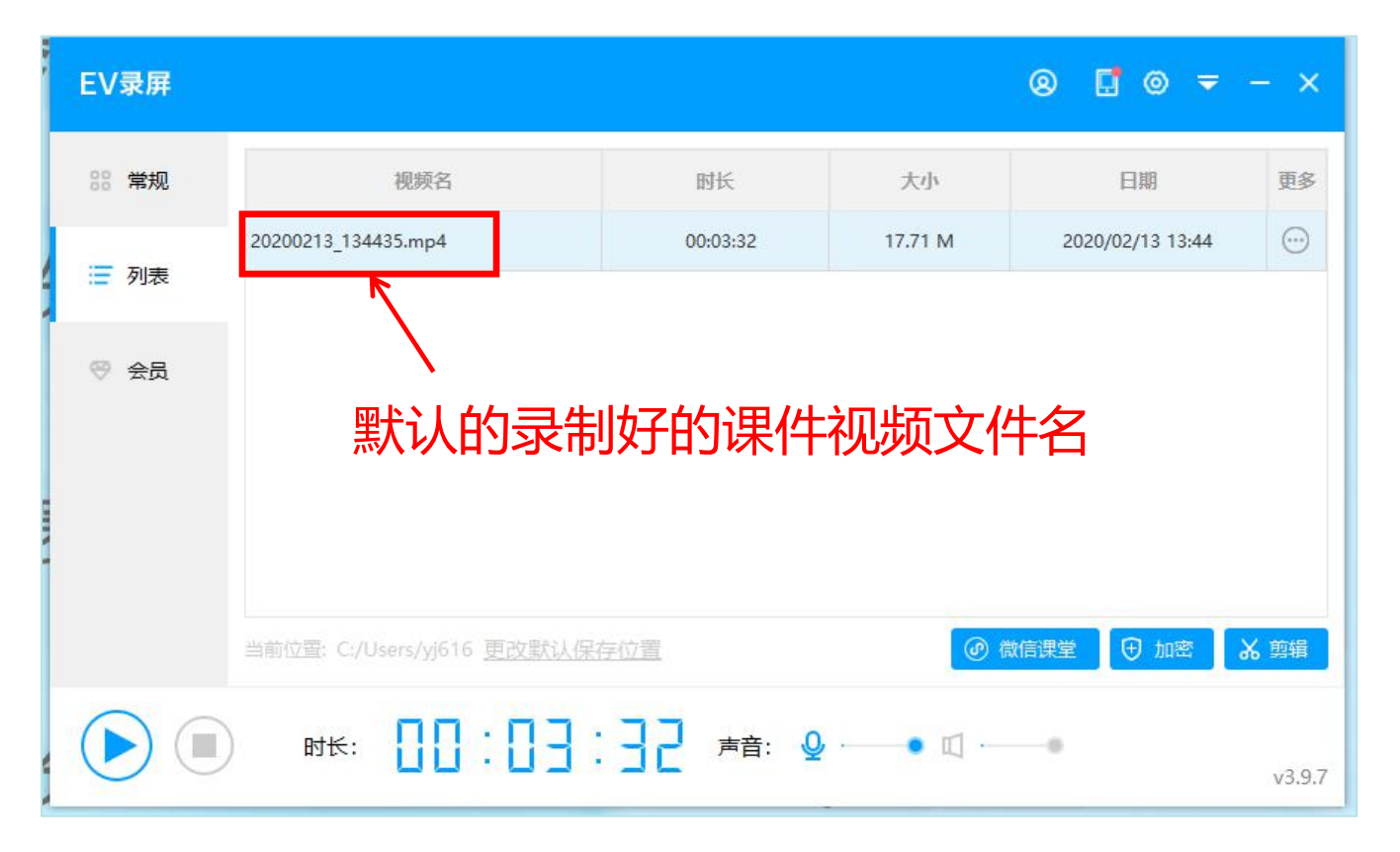

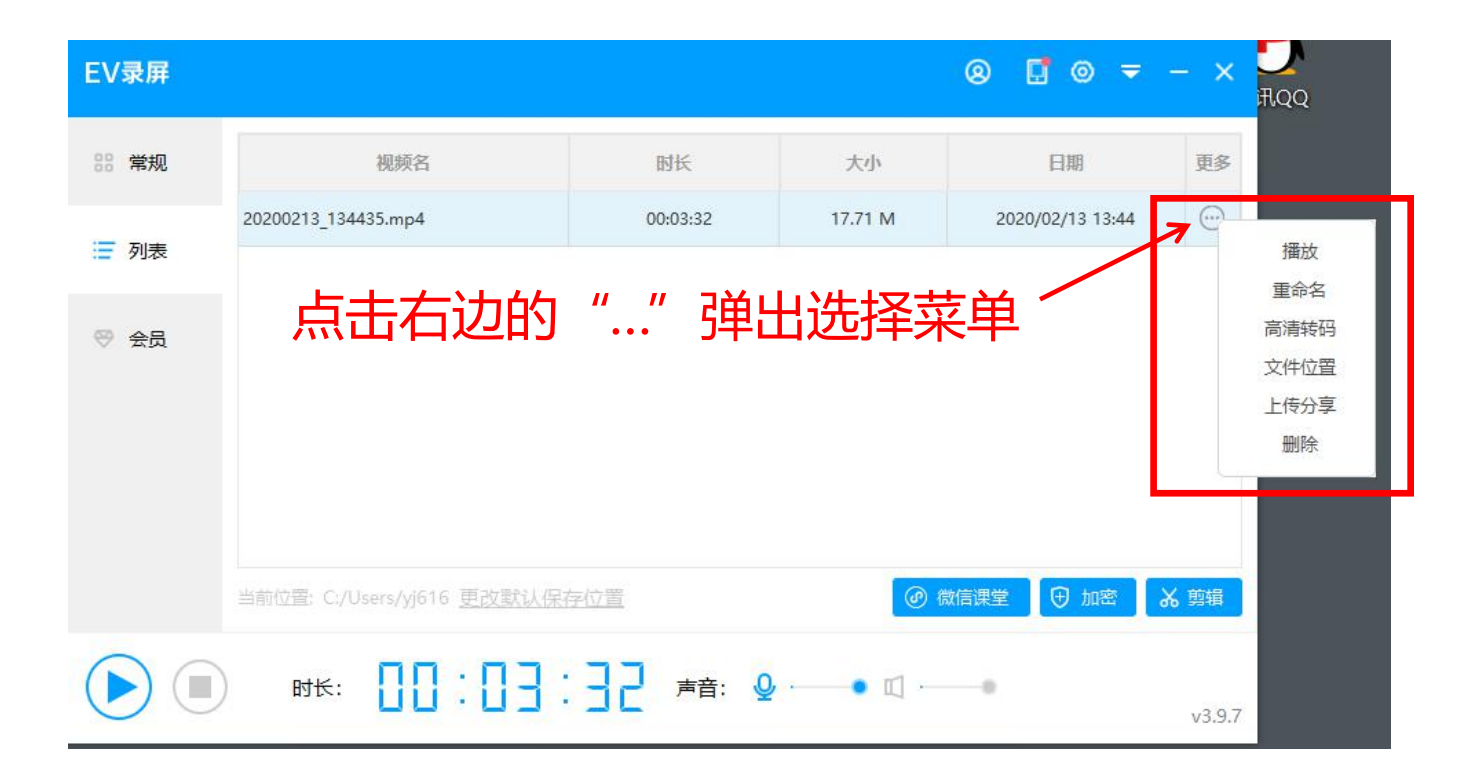

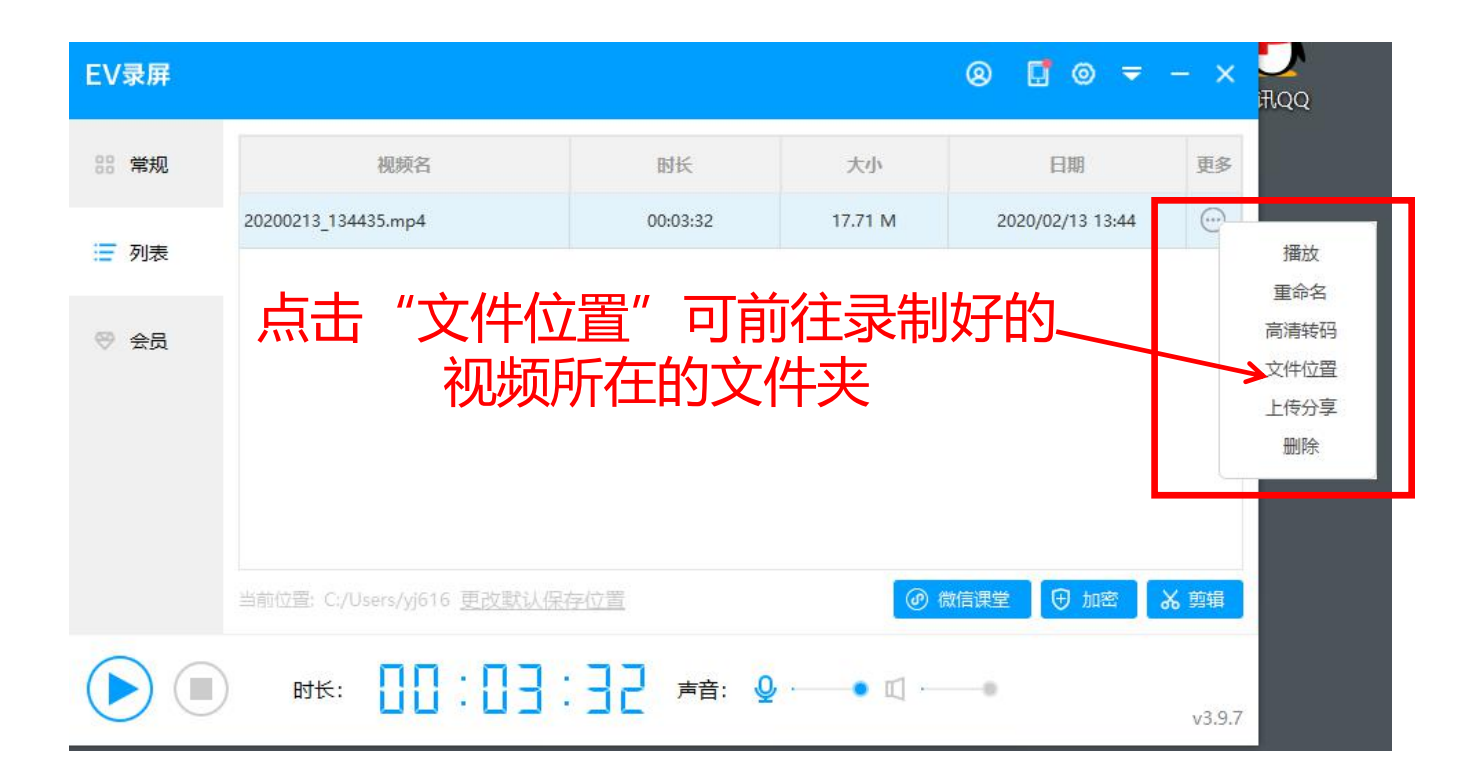

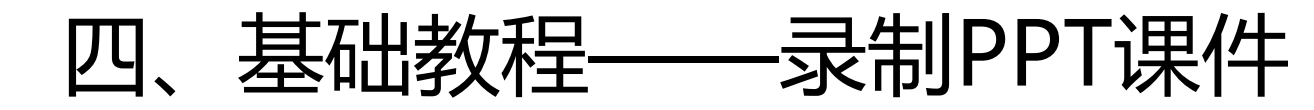

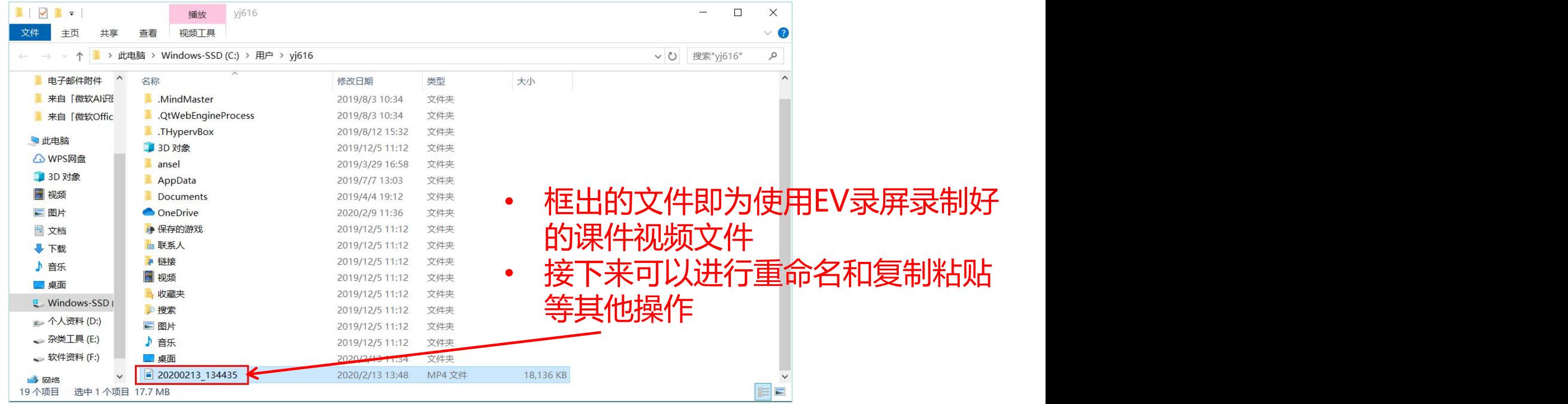

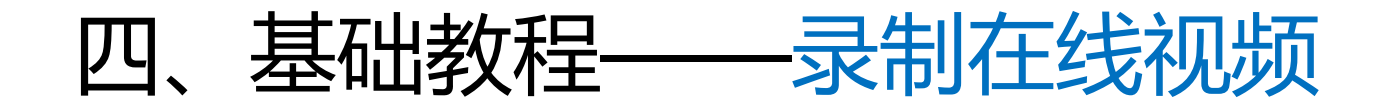

- 有时候在网上看到非常好的视频素材,但有时候又无法下载,这时可利 用EV录屏进行录制保存,后续用于教学
- 请注意版权问题,一般相关素材仅用于教学没问题,不得用于盈利

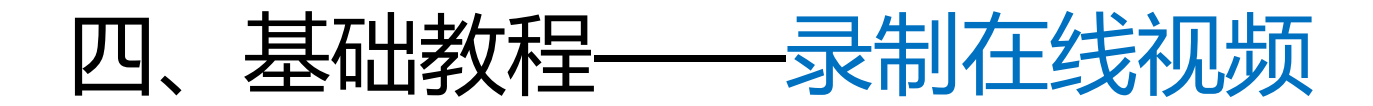

• 例如:在优酷网里看到一段视频,做得非常好,想用于辅助教学,但又 不知该如何下载

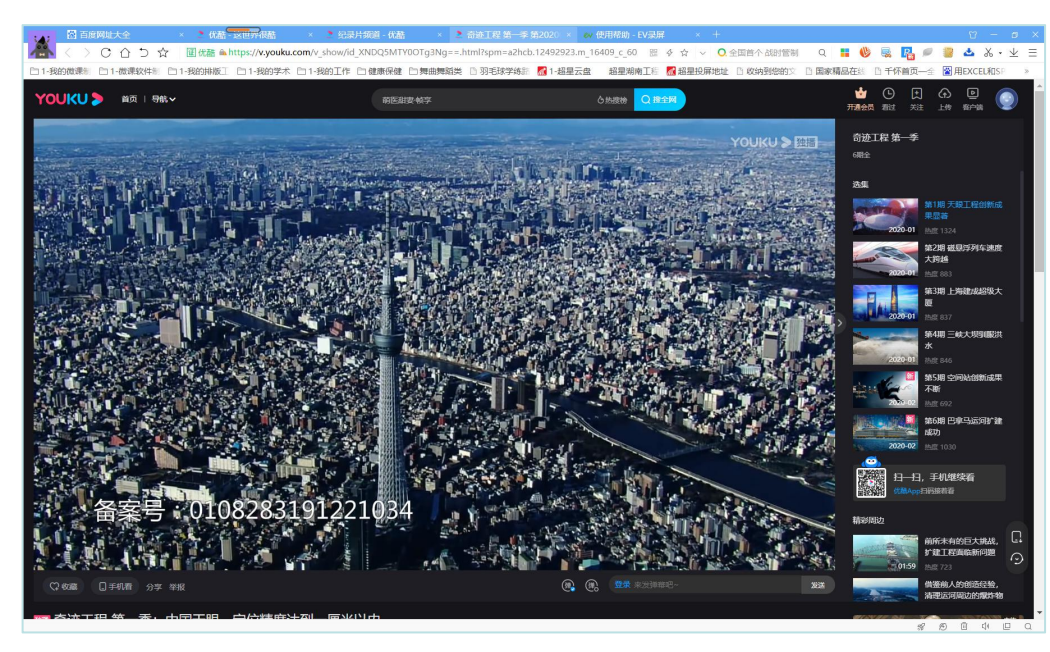

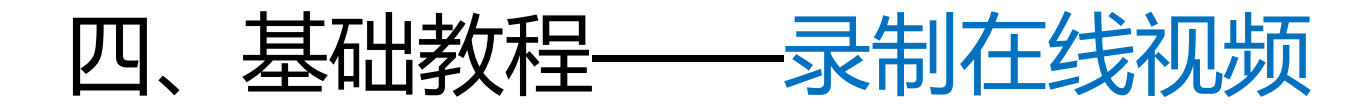

• 打开EV录屏, 最大化需要录制的视频所在的网页, 然后调出EV录屏并进

入主界面,选择"选区录制"

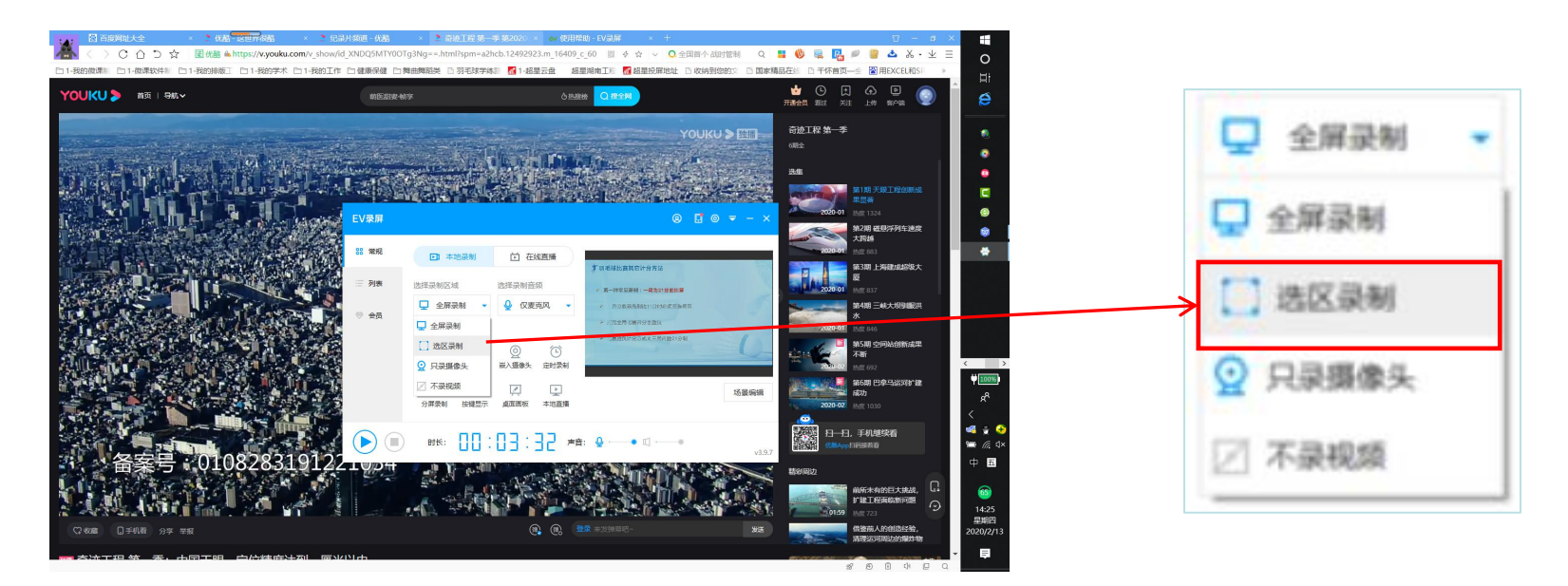

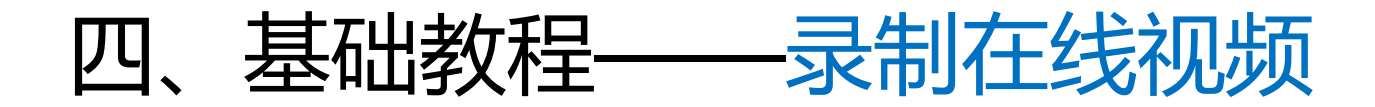

• 拖动蓝色边缘线,调整边框与视频边框的吻合程度,设置好后点击右下

#### 角的"确定"框定录屏区域

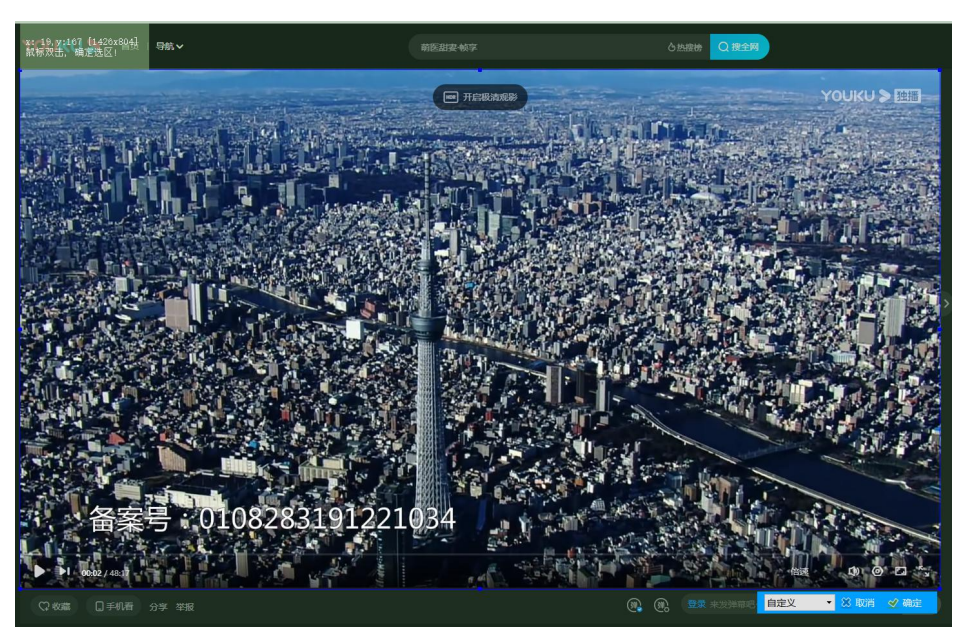

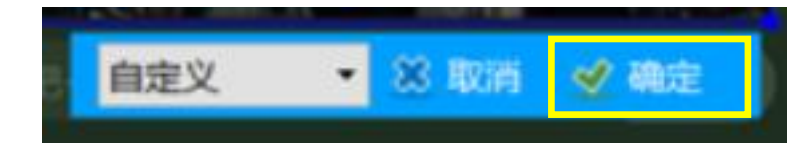

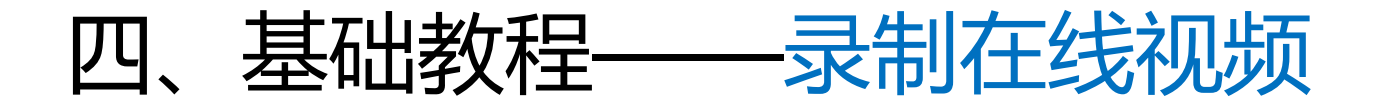

• 在EV录屏主界面选择音频录制中的仅系统声音,方便录下视频里的声音

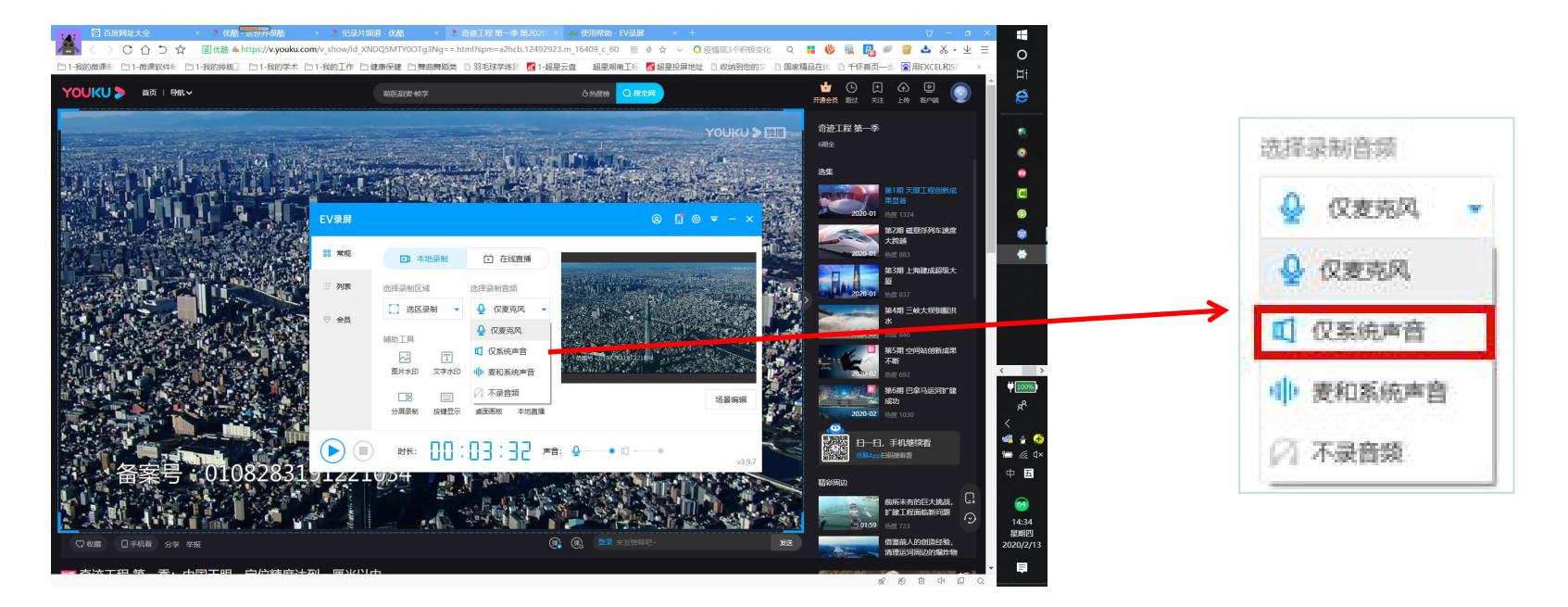

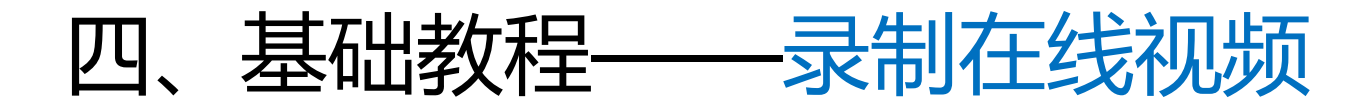

• 找到右下角任务栏中的EV录屏图标, 鼠标右键点击图标, 在弹出的菜单 中选择"开始",再至视频播放界面点击"播放"开始播放视频

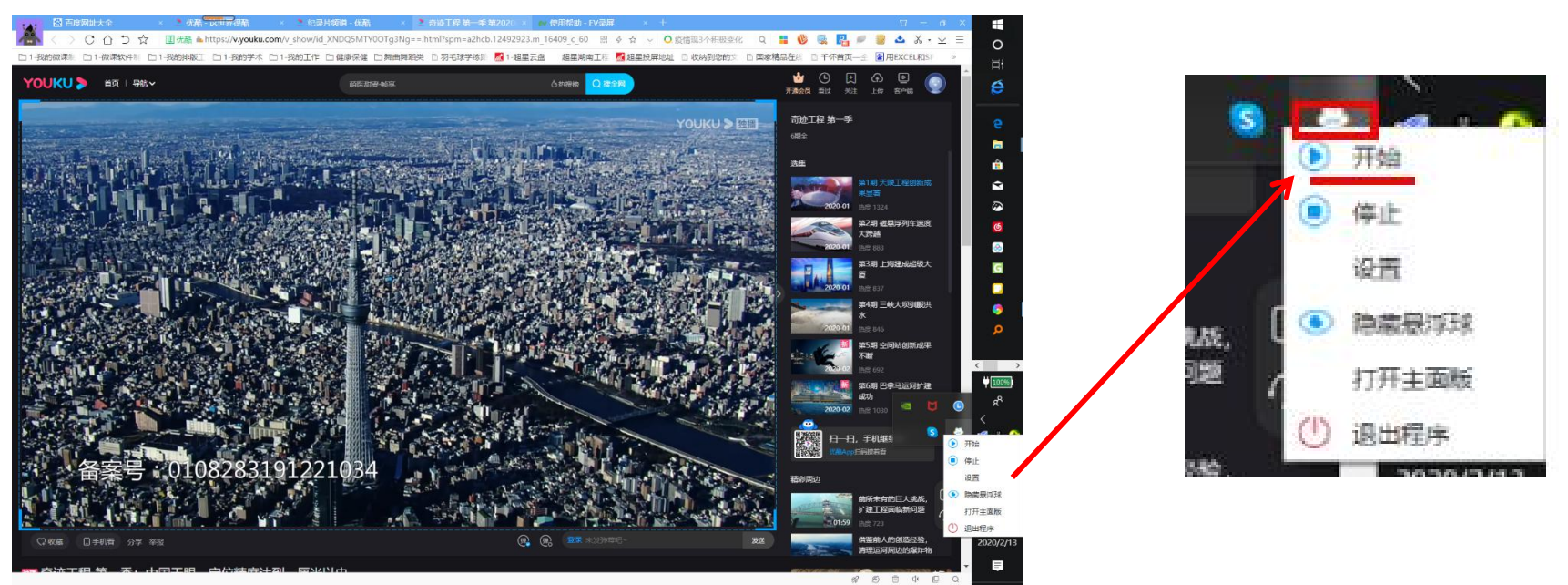

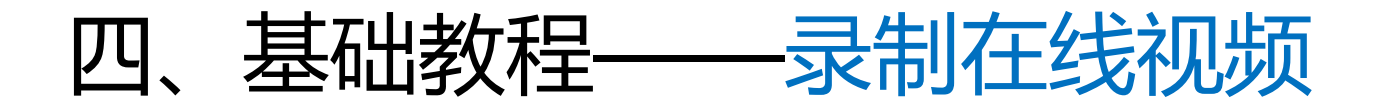

• 同样会有倒计时的提示,请记得EV录屏会在倒计时结束后开始进行录屏

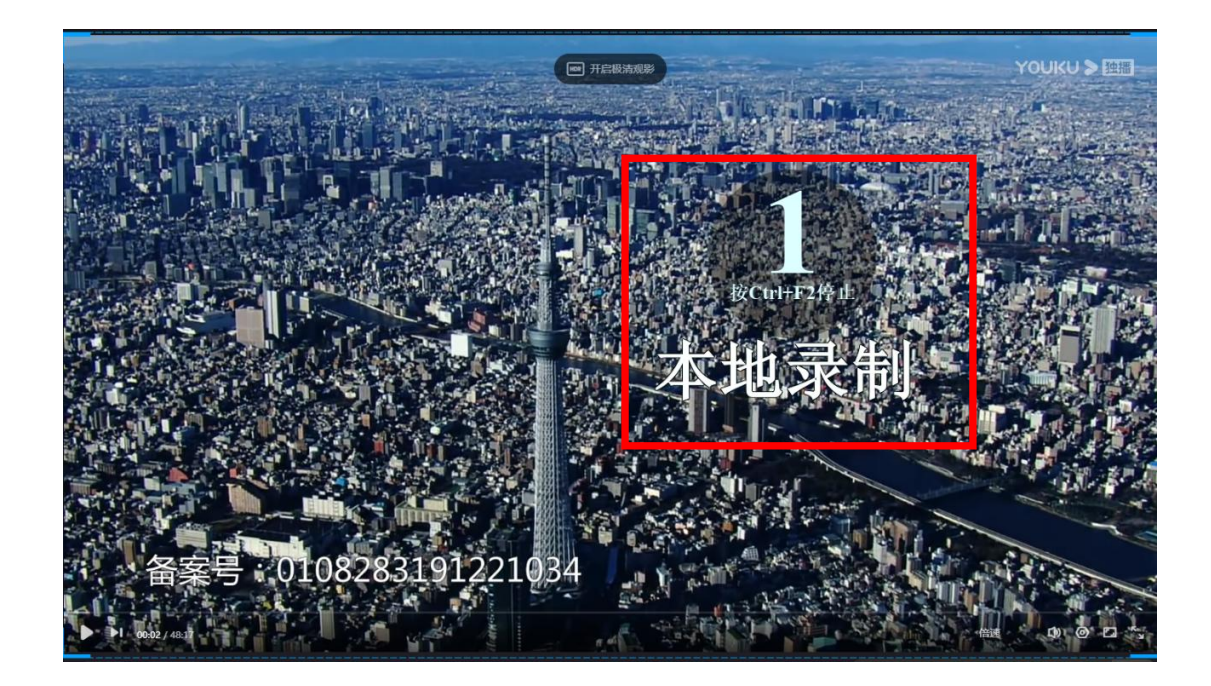

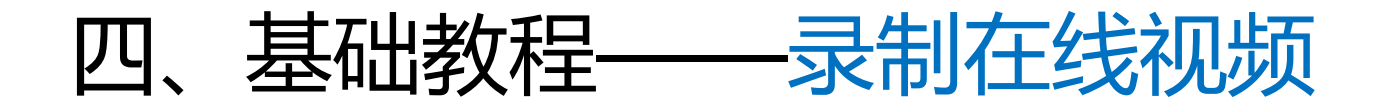

• 自选区域录屏效果,视频四角蓝色框框出的就是录屏区域,记得关掉具 有弹幕功能的视频网站的弹幕功能

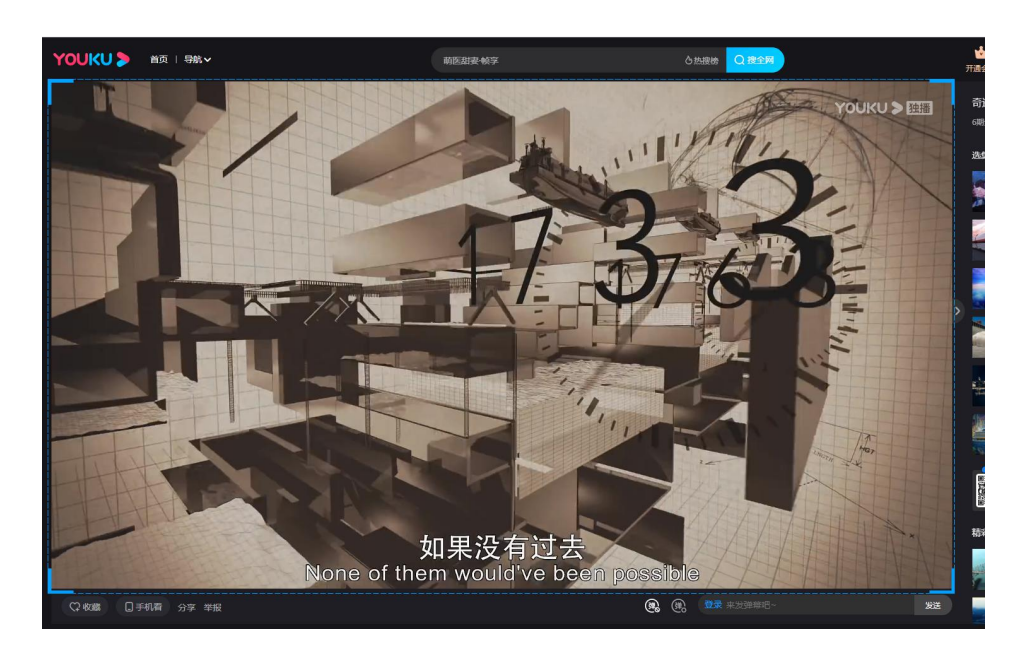

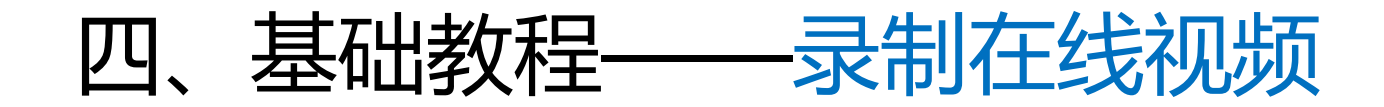

• 视频播放结束后调出控制菜单结束录制

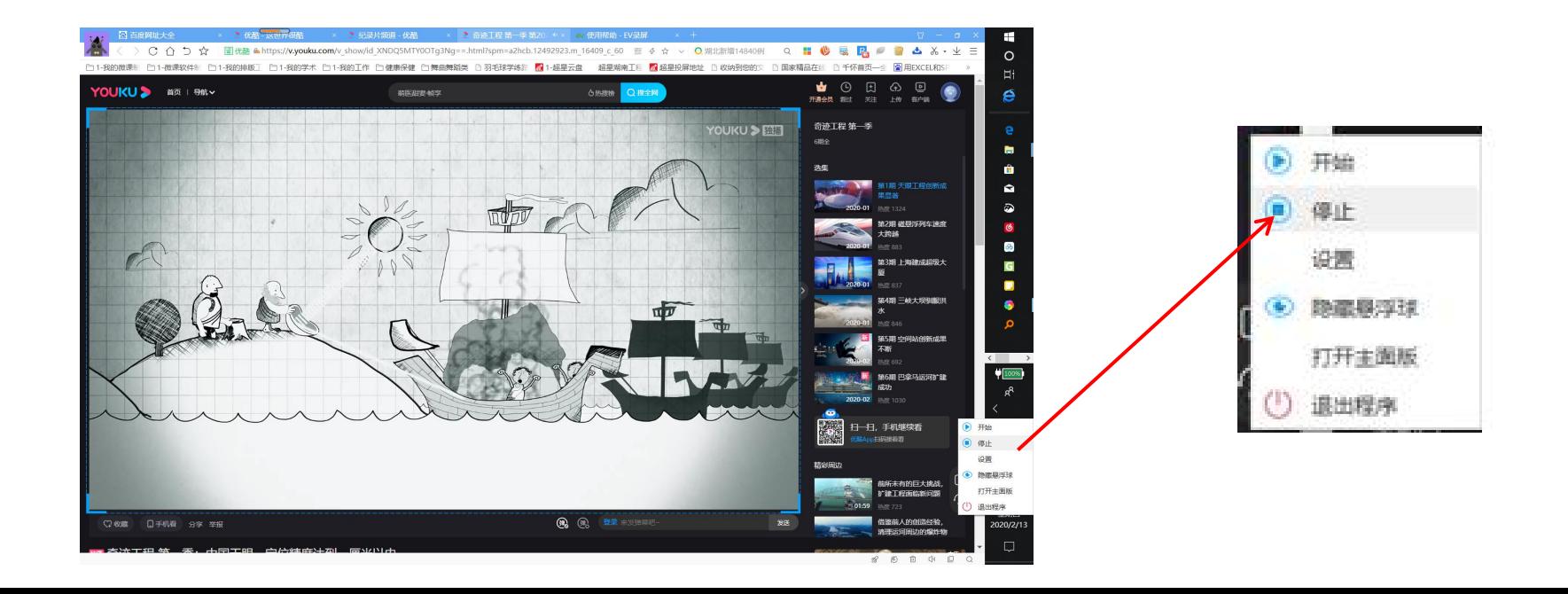

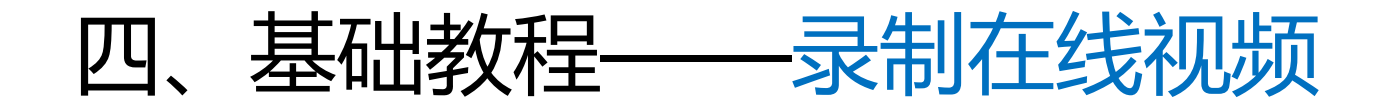

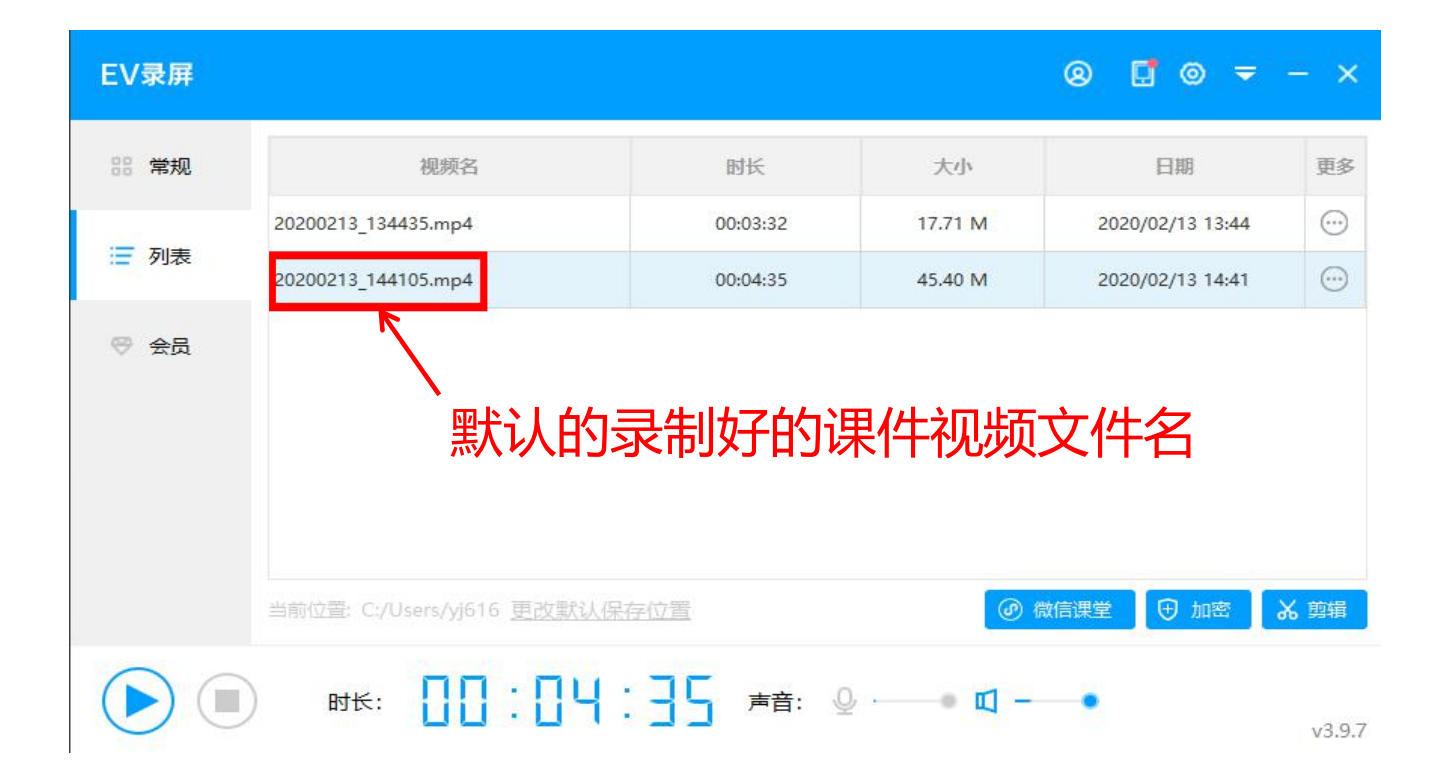

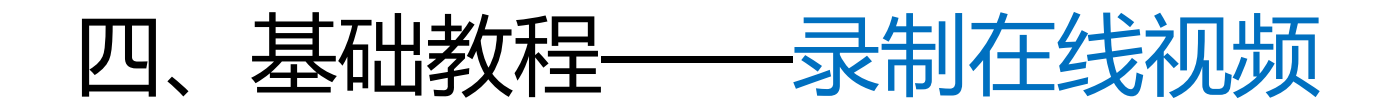

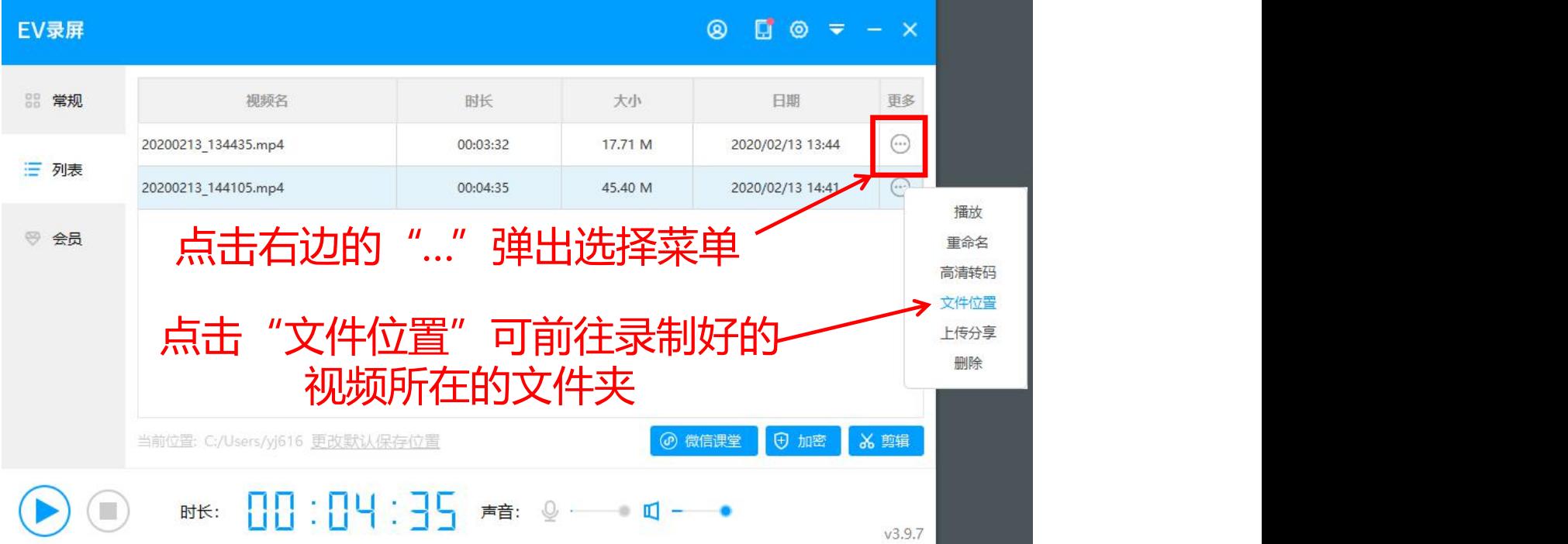

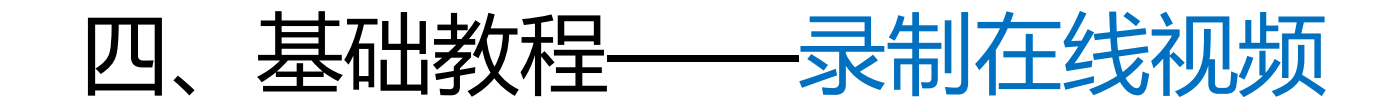

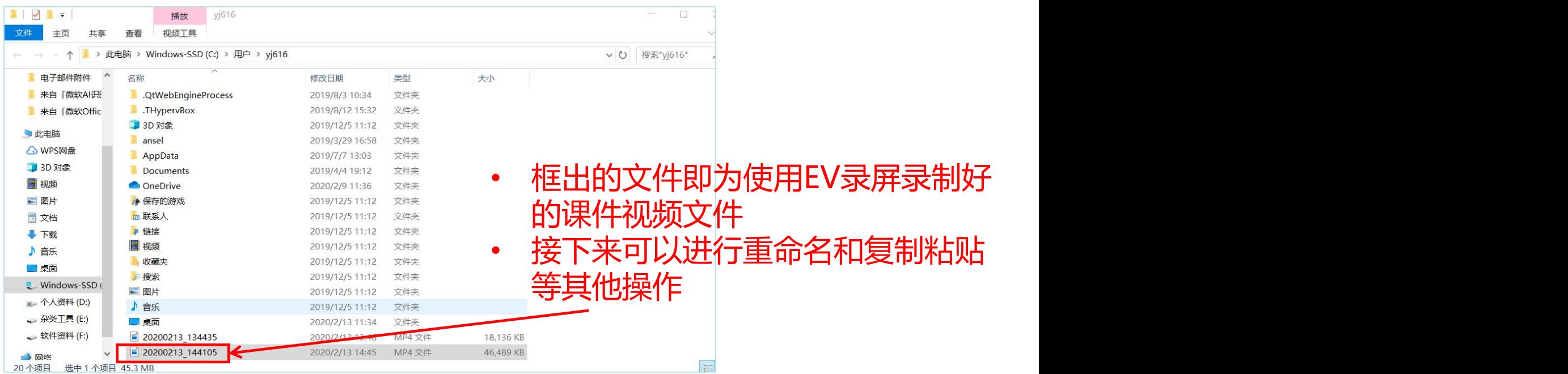

# 五、常见问题

- 视频的剪辑需要使用其他软件完成,请参考其他视频剪辑软件教程
- 关于EV录屏的常见问题可以点击以下网址查看EV录屏官方发布的教程
	- https://www.ieway.cn/help/question-evcapture-pc.html